### 7-DAY WORDPRESS BLOG LAUNCH

# **CHECKLIST M**

This blogging quickstart guide will provide you with an easy checklist to launch your blog in 7 days.

*Note: this guide will most likely take longer than 7 days to complete. However, bookmark this guide and come back to it when you are ready to get startedwith a profitable WordPress blog. \*Note: may contain affiliate links to my recommended products.*

### DAY 1

#### **Know Your Why and Write Down Your Goals**

Before you start your blog, you have to deeply understand why you're getting started and what you want to achieve. Write down your 1, 3, and 6 month goals. These may include: launch my blog, write five 2,500+ blog posts, get 50 backlinks, generate \$1,000/month, etc. Your short term goals turn into long term success, so start with the end in mind.

[Use this document to outline your goals and strategy.](https://docs.google.com/document/d/1tMPmlIgadwZOiJfGccKUhxk8z4Gayt1Z3pWIhGP25Fo/edit?usp=sharing)

### Choose Your Niche

Your blog's niche should be in an area that matches both your expertise and interests. It should also have good search volume and monetization opportunities. Most importantly, your niche needs market demand and a highpaying audience. Read tips from email #2 and use a tool like Ahrefs of SEMRush to do keyword research.

[Get started with a free 7-day trial with SEMRush today.](https://www.adamenfroy.com/recommends/semrush) 

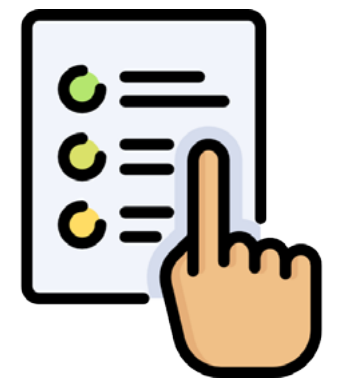

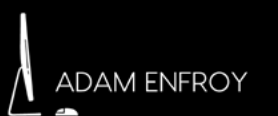

### DAY 1

### Research Other Blogs

Once you've picked your niche, perform keyword research and look into your competition. Make a list of the top 20 keywords you want to rank for and see who's already ranking for them, then check these sites' Domain Authority. Your niche should have keywords with high search volume and competition levels under 0.3.

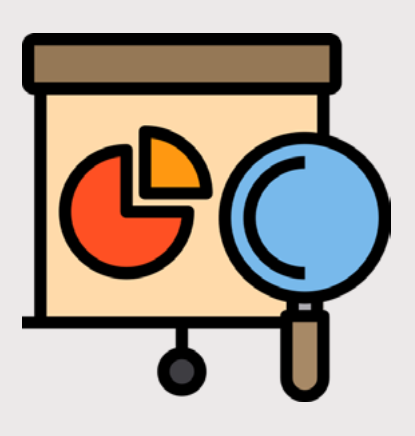

#### $\Box$  Pick Your Domain Name

Your blog's domain name is very important for your personal brand. Make sure your domain name is catchy, short, matches your niche, and can be used for a long time. For example, if you're not 100% sure of the exact direction your blog will take, a broader domain name ensures you're not pigeonholing your options.

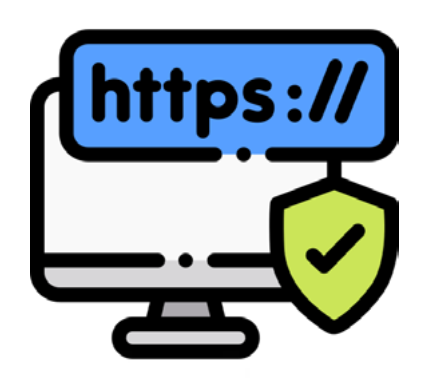

### DAY 2

#### Get Your Domain and Hosting for WordPress with [Bluehost](https://www.adamenfroy.com/recommends/bluehost)

Your web hosting plan is one of the most important choices when starting your blog. When you sign up, you get a free domain, free SSL, easy 1-click WordPress install, and a great 24/7 support team. Their plans start at \$3.95/ month and they have a 30-day money back guarantee.

[You can get started at 50% off with my Bluehost link here.](https://www.adamenfroy.com/recommends/bluehost)

#### Install Your WordPress Theme

Design is crucial to your blog's user experience, site speed, average time on page, and lead generation efforts. Luckily, there are a ton of great WordPress blog themes that you can choose from. You can either pick a free or paid theme. I recommend a paid theme as they look nicer and typically offer 1 year of support.

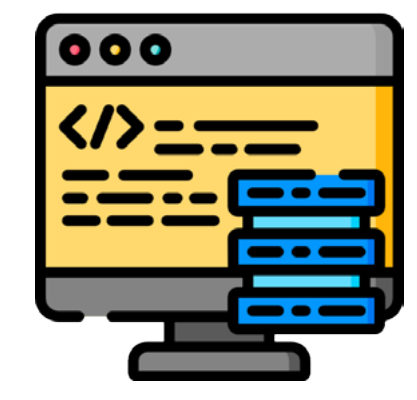

[Check out ThemeIsle](https://www.adamenfroy.com/recommends/themeisle) for some excellent and easy-to-use WordPress themes.

### DAY 2

### **Plan Your Sitemap**

In addition to your blog posts, your site needs a few key pages that should be included in your top level navigation. These pages may include: Home, Start Here, About, Services, and Contact. Write out your full sitemap in a document.

#### Perform Keyword Research and Plan Your Blog Posts

Create a list of 10 potential blog topics that you'd like to write about. First, perform keyword research with a [tool like SEMRush](https://www.adamenfroy.com/recommends/semrush) to view your target keyword's search volume, competition, and current top 10 results. If your target keywords have high competition, it will be difficult to rank for them. If they have less competition (under 0.3), your new blog has a chance of hitting page one faster. Remember, your target keywords will be included in your blog post title, URL, and throughout the body of your post. Secondary and [semantic keywords](https://lsigraph.com/) should be added too.

[Get started with SEMRush free for 7 days.](https://www.adamenfroy.com/recommends/semrush)

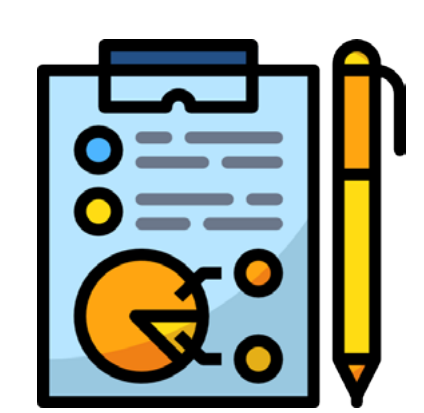

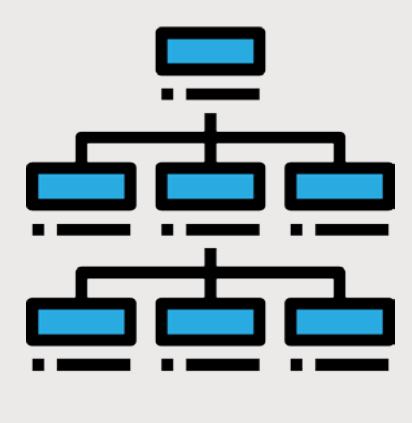

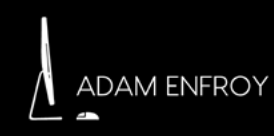

### DAY 3

### **nability** Install Your WordPress Plugins

Properly choosing your WordPress plugins has a huge impact on your site speed, SEO, design, and lead generation efforts. Here are the top plugins I recommend you install on your WordPress blog right from the start.

- 1. [MonsterInsights](https://www.adamenfroy.com/recommends/monsterinsights) Easiest way to install Google Analytics
- 2. [OptinMonster](https://www.adamenfroy.com/recommends/optinmonster) Best pop up and email opt-in tool
- 3. [Autoptimize](https://wordpress.org/plugins/autoptimize/)  Best to minify your code
- 4. [Easy Table of Contents](https://wordpress.org/plugins/easy-table-of-contents/)
- 5. [Elementor](https://elementor.com/)  Best WordPress landing page builder
- 6. [Mashshare Share Buttons](https://wordpress.org/plugins/mashsharer/)
- 7. [ShortPixel](https://shortpixel.com/) Great for image optimization
- 8. [Quick Page/Post Redirect](https://wordpress.org/plugins/quick-pagepost-redirect-plugin/)  Great for 301 Redirects
- 9. [Yoast SEO](https://yoast.com/)  Best SEO plugin

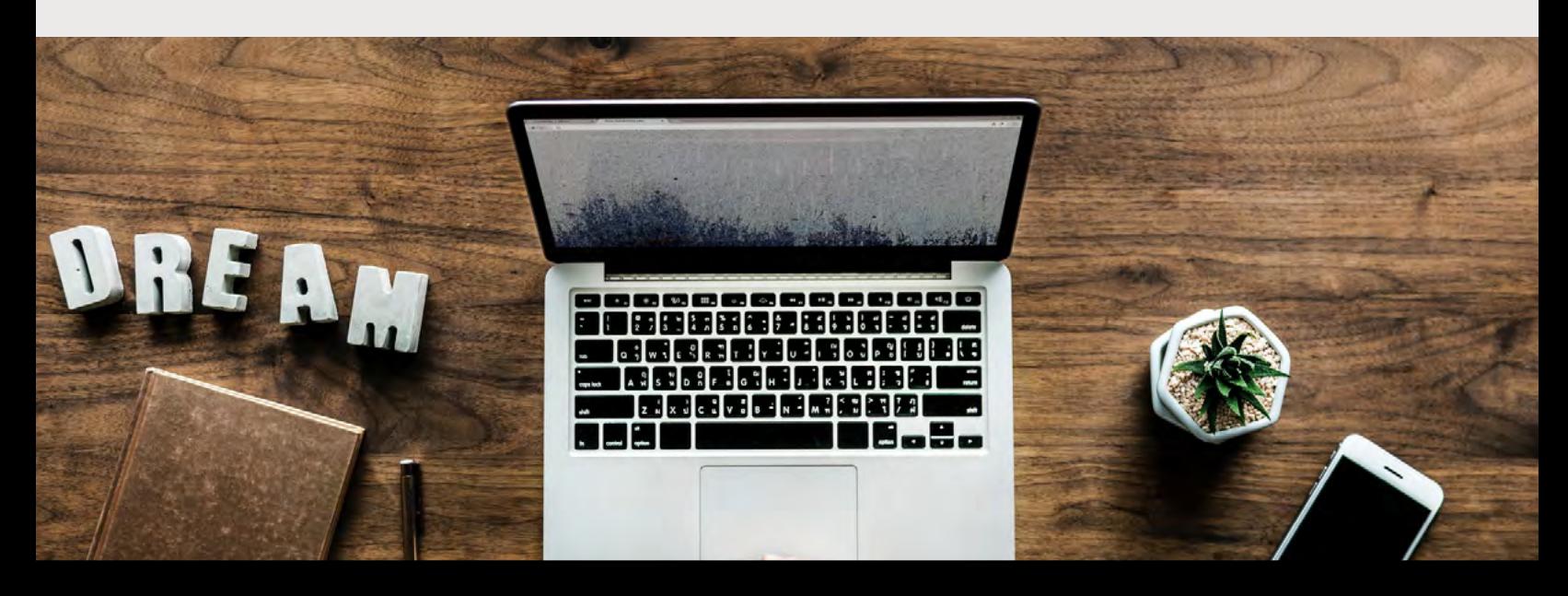

### DAY 3

### **nability** Install Google Analytics

To track your blog traffic and visitor behavior, you need to install Google Analytics. It's super easy with the [free](https://www.adamenfroy.com/recommends/monsterinsights)  [MonsterInsights plugin.](https://www.adamenfroy.com/recommends/monsterinsights)

First, go to [Google Analytics](https://analytics.google.com/) and create a new Google Analytics property with your blog's URL - make sure to use the https version. Next, go to the Google Analytics settings in your MonsterInsights plugin and authenticate your Google account.

#### Set Up Google Search Console

[Google Search Console](https://search.google.com/search-console/about) is a free service that allows you to monitor, maintain, and troubleshoot your appearance in Google search results. When setting it up, create four versions of your blog (www/non-www and http/https), and make sure your primary account is your https version. Other items to optimize include international targeting, preferred domain, and submitting your sitemap.

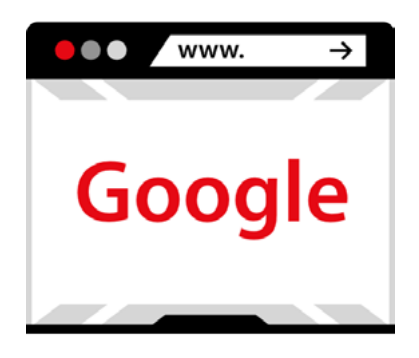

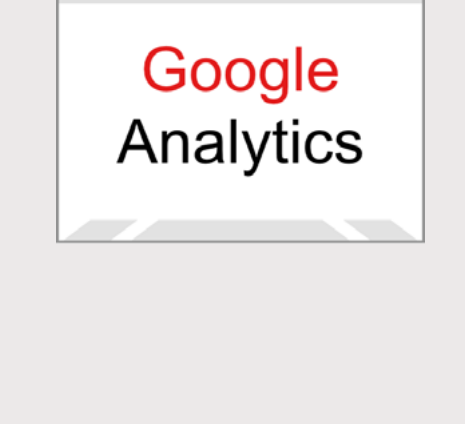

### DAY 4

### Optimize Your WordPress Settings

In your WordPress dashboard, there are a lot of different items to tweak in your settings tab. Here are a few to optimize:

- Settings/General: Add your site title, tagline and URL.
- Settings/Reading: Home page display, search engine visibility.
- Settings/Permalinks: Make sure your blog's URL structure is optimized for SEO and uses this Custom Structure:<https://www.blog.com/%postname%>

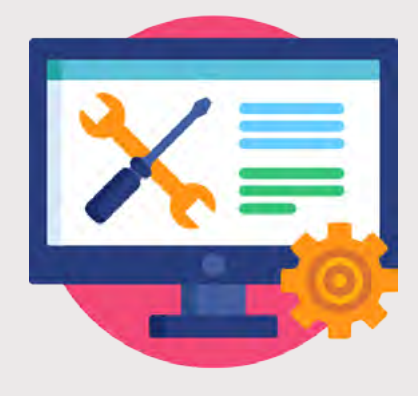

### Design Your Blog

Now that your [WordPress theme is installed from](https://www.adamenfroy.com/recommends/themeisle)  [Themeisle](https://www.adamenfroy.com/recommends/themeisle) and plugins are installed, it's time to start updating your blog's design. To edit the look of your theme, go to Appearance/Customize and use the WYSIWYG editor to update your site information, logo, colors, menus, and widgets. If you have coding knowledge, you can go to Appearance/Editor to adjust your blog's CSS files.

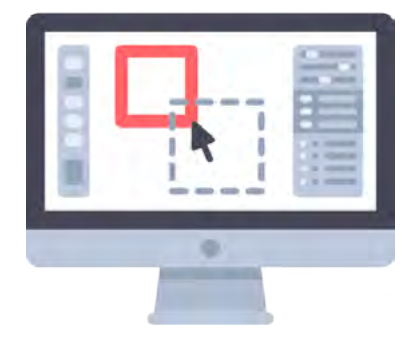

### DAY 4

#### **Build Out Your Blog's Pages**

Once you're happy with your blog's design settings, you can start adding your pages. Go to Pages/Add New to create a new page. You first want to design your homepage, as well as the main pages that will live in your menu navigation. Use the [Elementor](https://www.elementor.com/) drag and drop editor to give your homepage a custom look. Also, make sure to check your tablet and mobile settings within Elementor to make sure your pages look great on all devices.

Using either Gutenberg or the [Classic Editor](https://wordpress.org/plugins/classic-editor/), it's easy to add text, images, and links to your pages. Ensure your pages' titles and URL structures include target keywords. Save your pages as drafts and hit publish when they're ready.

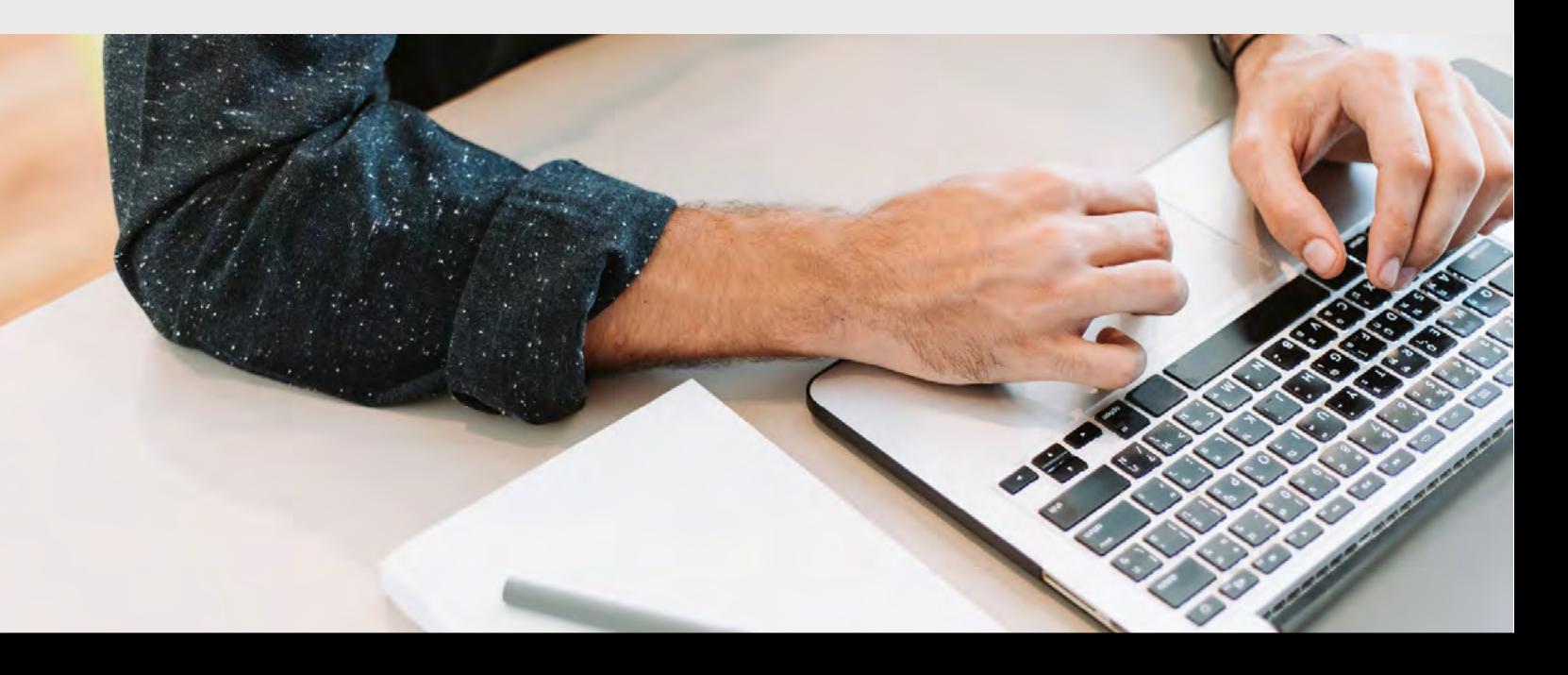

### DAY 5

### **Neta Your First Blog Post**

While it's easy to assume that you need 10-20 blog posts ready before you launch, this isn't the case. Remember, it's quality over quantity. One 3,000+ word blog post can be more valuable than five 500 word blog posts. When writing your post, start with keyword research to choose your blog post's title.

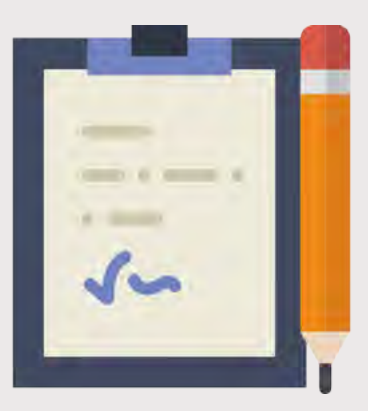

#### Here are some tips to optimize your blog post titles:

- **1. Use numbered lists:** Numbered lists have very high blog title click through rates. Additionally, odd numbers at the beginning of your post perform better than even numbers. For example: 87+ High Paying Affiliate Programs (2019).
- **2. Title length:** Keep your title under 60 characters so that it doesn't get cut off on search engine results pages (SERPS).
- 3. Place your target keyword at or near the beginning of the title (and URL).
- 4. Add the year at the end of your title if your topic is timely.

DAY 5

#### After your pick a title, here are some blog writing tips with SEO in mind:

- **1. Structure your headers correctly:** Your main post headers should be H2s and include your target keyword or variations of your target keyword. For subsections, make those H3s and number them.
- **2. Strategically place internal links:** Time on page and bounce rate are important metrics to Google. One way to improve these numbers is with strategic internal links. Add links to related blog articles near the beginning and end of your post to improve the chances readers will interactive with more of your content.
- **3. Add secondary and semantic keywords:** Use SEMRush to find keywords related to your target keyword and leverage a tool like LSIGraph to find semantic keywords to add into your post.
- **4. Write long-form, compelling content:** Longer, more useful posts will outrank your competition. Add infographics and images to keep your readers engaged.

### DAY<sub>6</sub>

### □ Optimize Your Blog With Yoast SEO

The Yoast SEO plugin is the best tool to ensure your blog is 100% search engine optimized. Once installed, this plugin appears at the bottom of every post and page. On every post and page, plug your target keyword into Yoast, add in your page title and meta description, and follow their tips to improve on-page SEO. Next, make sure your Yoast settings are all set up correctly. Here are some of the top settings to update when you first install Yoast.

- Connect Google Search Console and Bing Webmaster Tools
- Edit your taxonomies: These settings will change how your sitemap indexes your content. If you are just starting out, you can turn off Tags in search results as well as date archives.
- Add your social accounts and turn on Twitter cards.
- Enable your robots.txt file

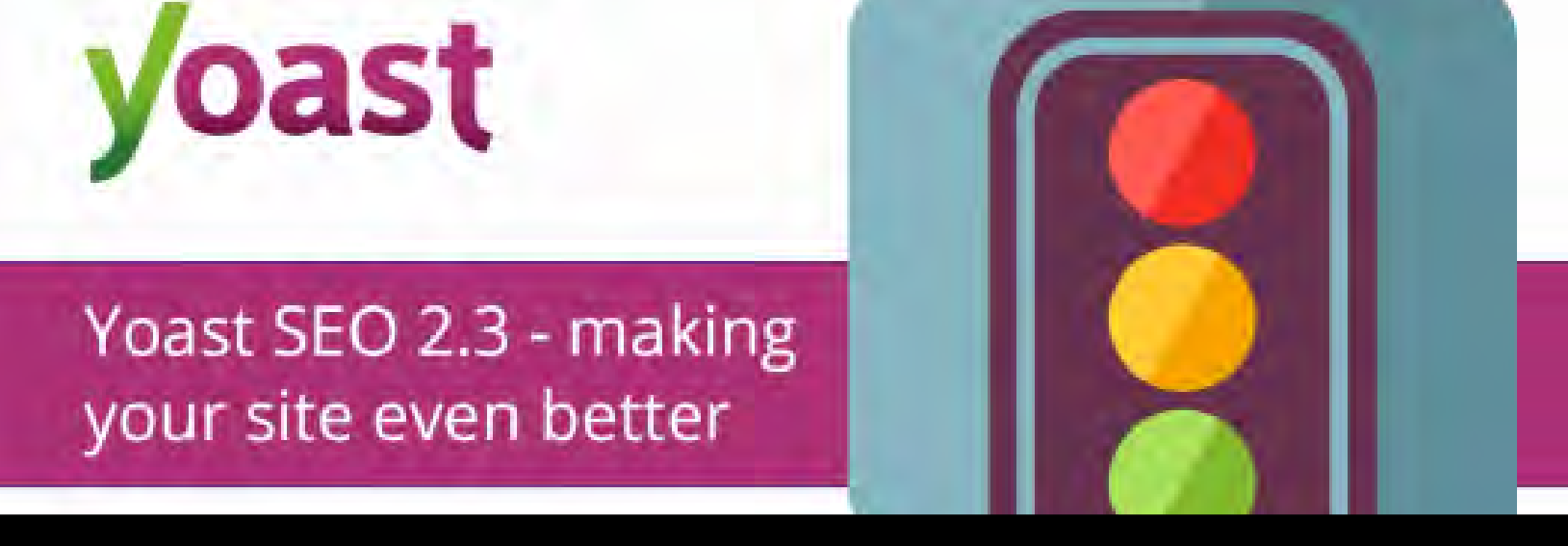

### DAY 6

### Set Up a Content Delivery Network (CDN)

A content delivery network (CDN) is a geographically distributed group of servers providing faster delivery of Internet content. If you're using **Bluehost**, you can easily connect to a CDN like [Cloudflare](https://www.cloudflare.com/) to greatly increase your site speed.

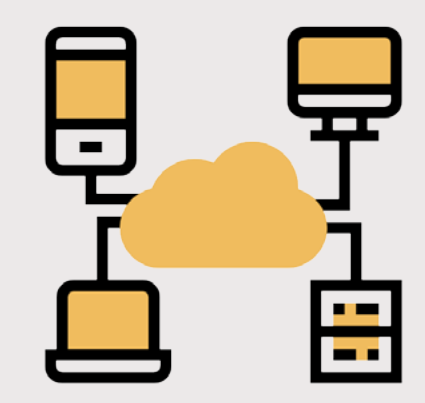

### Optimize Your Plugins For Site Speed

Strategically choosing site speed plugins can improve your page load time - now a major ranking factor on Google. Here are some of the best tips to optimize your plugins for site speed:

- [Autoptimize:](https://wordpress.org/plugins/autoptimize/) Make sure the following boxes are checked Optimize HTML Code, Optimize JavaScript Code, Aggregate JS files, Optimize CSS Code, Aggregate CSS Files, Also Aggregate Inline CSS.
- Leverage aggressive caching.
- Use [a3 Lazy Load](https://wordpress.org/plugins/a3-lazy-load/) to load images after your initial page load.
- Use [ShortPixel](https://shortpixel.com/) to compress your images. Make sure your PNGs are converted to JPEGs.
- Use a fast social sharing plugin like [MashShare](https://wordpress.org/plugins/mashsharer/) to reduce external requests.
- Remove any plugins you aren't using.
- Use a tool like [Google PageSpeed Insights](https://developers.google.com/speed/pagespeed/insights/) to keep track of your site speed.

### DAY 7

### Get Ready to Launch Your Blog

Congrats on making it to day 7. It's officially launch day! Here are some final tweaks and settings to check before going live with your blog.

- Ensure your blog's URL is properly placed in your General Settings.
- Uncheck the box "Discourage search engines from indexing this site" in Settings/Reading.
- Make sure your primary sitemap is in Yoast and there aren't other plugins like JetPack submitting a separate sitemap.
- If migrating from another website, double check your 301 redirects.
- Quality check your blog on multiple browsers and devices.
- Input your blog's domain in Bluehost and turn off the Coming Soon Page.
- Set your posts and pages to published.

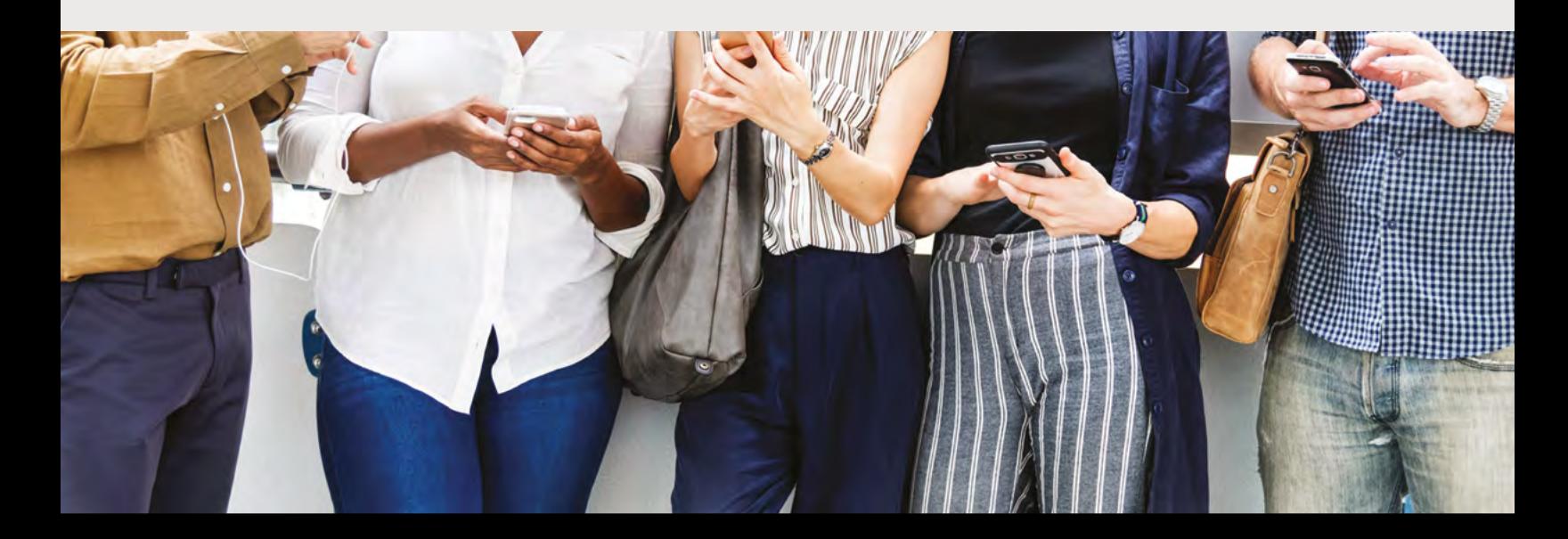

### DAY 7

### **Launch Your Blog!**

With this blog launch checklist, you planned your content and niche, got started with WordPress, picked your theme and plugins, built your site, optimized your settings, and launched your new blog.

### If you enjoyed this guide and would like to work with me further, please visit adamenfroy.com or email me at [adam@adamenfroy.com](mailto:adam@adamenfroy.com) for 1:1 coaching.